# Exablate Neuro

## Exablate 4000 Manual de listas de verificação

Para sistemas Tipo 1.0 Versão de SW 7.33 a correr em RMs GE

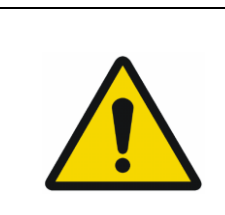

#### **AVISO:**

Este documento é um manual de referência abreviado. Não se destina a substituir o Manual de Operador. Cumpra todos os avisos e precauções detalhados no Manual de Operador Exablate 4000 Tipos 1.0 e 1.1 SW WS7.33.

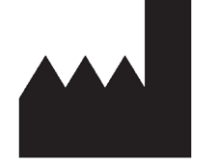

#### InSightec, Ltd.

5 Nachum Heth St. PO Box 2059 Tirat Carmel 39120 Israel www.insightec.com

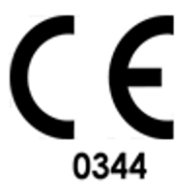

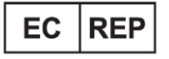

Obelis s.a. Bd. General Wahis 53, 1030 Brussels, Belgium

"Alerta: A legislação federal impede que este dispositivo seja vendido por ou mediante ordem de um médico"

Copyright ©2023 InSightec Ltd. ("INSIGHTEC"), todos os direitos reservados.

O sistema de ultrassom focalizado transcraniano guiado por RM **Exablate Modelo 4000 Tipo 1.0** ('Exablate Neuro", versão de software 7.33), o software de processamento e documentos relacionados são propriedade privada e confidencial da INSIGHTEC. Apenas as entidades licenciadas pela INSIGHTEC ("INSIGHTEC") tem o direito de usar a informação aqui contida. O direito de transferir e/ou copiar esta informação somente se aplica às entidades a quem tenham sido concedidos direitos para tal. Qualquer uso não autorizado, divulgação, atribuição, transferência ou reprodução desta informação confidencial será punida na total medida prevista por lei.

A INSIGHTEC não se responsabiliza nem se obriga, sob nenhuma forma, por lesões corporais e/ou danos materiais decorrentes da utilização deste software caso essa utilização não se reja estritamente pelas instruções e precauções de segurança contidas nos manuais de operação relevantes, inclusive nos seus suplementos, em todos os rótulos de produto e de acordo com os termos de garantia e de venda deste softwarenem por quaisquer alterações não autorizadas pela INSIGHTEC que venham a ser feitas ao software aqui mencionado.

Os programas ou protocolos fornecidos por utilizadores não são validados nem garantidos pela INSIGHTEC. O uso dos dados obtidos mediante tais programas de software ou protocolos são da exclusiva responsabilidade do(a) utilizador(a).

Os utilizadores devem estar cientes do risco de transmissão de vírus informáticos decorrente da troca de ficheiros e CDs.

As marcas registadas da propriedade de terceiros são propriedade exclusiva destes.

As especificações estão sujeitas a alterações sem aviso prévio seguindo normas regulatórias ou legais aplicáveis.

Uma ou mais partes do produto podem incorporar ou ser distribuídas com software de fonte aberta. Consulte o botão de Aviso de Direitos de Autor no ecrã de Utilidades.

Este documento é propriedade da INSIGHTEC Ltd., contendo informação proprietária e confidencial da INSIGHTEC Ltd. Foi estabelecido um acordo de não divulgação entre o destinatário e a INSIGHTEC Ltd. antes do envio deste documento. O documento em apreço é emprestado sob a expressa condição de que nem ele, nem a informação nele contida deve ser divulgada a terceiros sem cabal consentimento da INSIGHTEC Ltd. Ademais, o documento deve ser devolvido à INSIGHTEC Ltd. quando tal seja pedido, sem que dele sejam feitas cópias.

Para Apoio Técnico, contacte a INSIGHTEC através do número +1-866-674-3874 (telefone dos EUA)

Página web da INSIGHTEC: [http://www.insightec.com/](http://www.insightec.com/us)

Este documento foi traduzido a partir da fonte em língua inglesa PUB41005212, Revisão 2.

#### **INFORMAÇÃO DA REVISÃO**

Esta é a **Revisão 2.0** do Prontuário para SW versão 7.33 do Exablate 4000 Tipo 1.0, sistemas de RM aplicáveis. Contacte o departamento de marketing da Insightec para aferir se esta é a revisão mais recente.

Cada página deste manual contém, no rodapé, o nível e data da revisão do capítulo. Isto indica o nível e data de lançamento para cada capítulo, individualmente. Tenha em atenção que uma atualização do manual não implica, necessariamente, a atualização de todos os seus capítulos. Assim, alguns capítulos podem ter um nível de revisão anterior ao da revisão lançada. A página de capa e estas páginas (página de direitos de autor e índice) dizem respeito à **Revisão 2.0** com os capítulos correspondentes do manual:

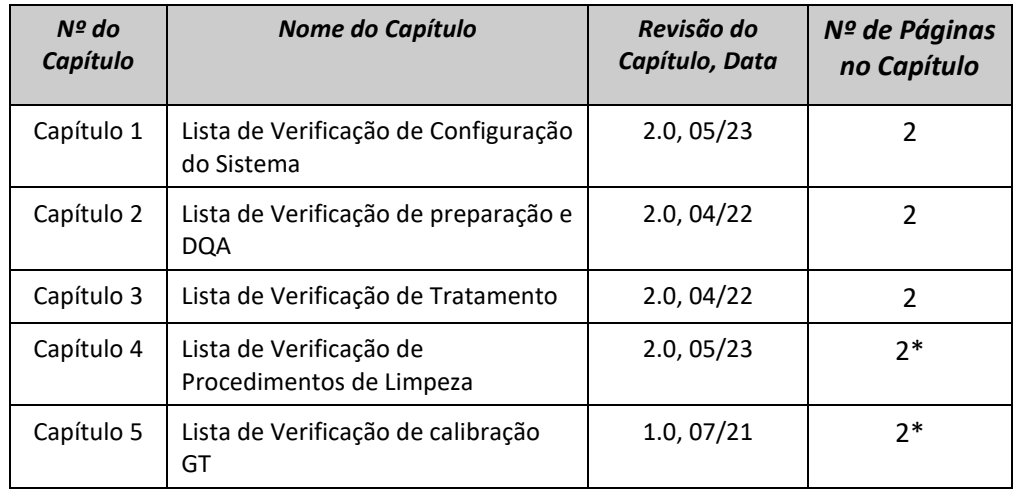

**\* - Incluindo páginas com verso em branco**

#### $\overline{C}$ *Sistema - Lista de verificação de configuração*

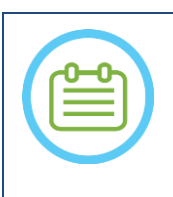

NOTA:

O sistema de água atingirá as suas condições operacionais ótimas num intervalo de 30 minutos.

Leve isto em consideração e ligue o sistema o mais cedo possível antes do tratamento, evitando assim períodos de inatividade quando o paciente chegar.

#### NOTA:

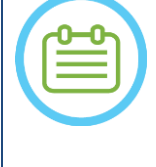

Existem vários fluxos possíveis para a configuração do sistema. Consulte os fluxogramas e selecione a opção que melhor se adeque ao seu fluxo de trabalho e preferências. Se ligar o sistema antes de conectar os cabos da unidade frontal à mesa de tratamento, pressione o botão de paragem de sonicação do operador para reinicializar as conexões.

*Confirme que a consola de RM foi reiniciada no início do dia. Caso contrário, reinicie-a.*

#### *Tabelas de fluxos opcionais para configuração do sistema*

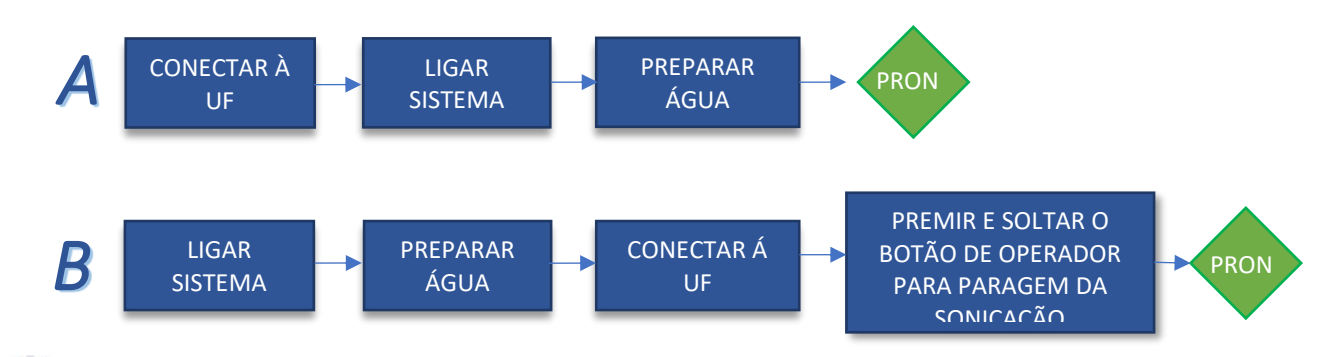

#### *Conectar a Unidade Frontal (UF) e Cabos de água à Mesa Exablate*

*Traga a mesa de tratamento Exablate para a sala de RM e acople-a à RM*

*Ligue o conector de antena e seguimento (se aplicável) à mesa de RM*

*Ligue o cabo de água e os dois cabos da unidade frontal, distintamente rotulados, com Conectores de Acoplamento Rápido* 

#### ALERTA:

Verifique que cada um dos Conectores de Acoplamento Rápido ficam corretamente ligados na sua posição marcada. Os conectores devem ser alinhados suavemente no lugar antes de serem trancados.

Garanta que o cabo de água esteja integralmente acoplado.

#### *Ligar o sistema*

- *Ligue o Sistema premindo o interruptor verde de "Power On" na consola de operador. A notificação de Começar Arranque irá aparecer.*
- *Remova todas as unidades de média externas e/ou CDs do computador da consola.*
- *Prima «Ctrl + Alt + Delete» para aceder à caixa de diálogo de informações de arranque.*
- *Inicie sessão com o par de nome de utilizador e palavra-passe fornecido pela InSightec. Clique em «OK» para continuar.*

*(Nota: Os parâmetros de início de sessão do Windows® são sensíveis a letras maiúsculas/minúsculas)*

- *Selecione "Cérebro Frequência-Média" no ecrã de seleção da aplicação.*
- *A janela pop-up com o aviso Exablate Neuro irá aparecer. Clique em «OK» para continuar.*

#### *Preparar o sistema de água*

 $NOTA.$ 

- *Desconecte e remova o reservatório de água da unidade de refrigeração na sala de equipamentos. Encha o reservatório com 20 litros de água e conecte-o novamente no seu compartimento designado.*
- *Use água de osmose inversa para DQA e limpeza, e água Tipo 2, de grau médico, para os tratamentos. Coloque o sistema de água no modo de «Preparação» a partir do ecrã do refrigerador ou do menu de* 
	- *«Utilidades» do Posto de Trabalho ( ) e inicie a circulação. A desgaseificação irá iniciar-se. O estado do sistema de água é indicado através da barra de estado, no fundo do ecrã do Posto de Trabalho.*

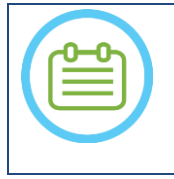

Pode prosseguir com a configuração do sistema enquanto decorre a preparação da água. A desgaseificação irá prosseguir (a menos que seja parada manualmente) até que o operador encha o transdutor.

#### *Verifique se o Sistema está Pronto para o Tratamento*

*Confirme que os campos de estado do sistema e da RM aparecem como «Pronto» no ecrã do Posto de Trabalho e, também, que o indicador de ativação do sistema, verde, na consola de operador está aceso.* 

*Com as versões de SW DV26 e superiores da GE, poderá ser necessário premir o botão "External Host" na WS da RM e selecionar "ExAblate" a partir do menu expansível para,* 

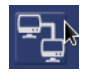

*assim, permitir as comunicações.*

AVISO:

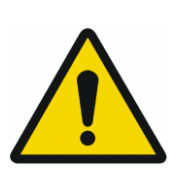

Inspecione visualmente o Sistema Exablate para:

- Verificar a integridade do Transdutor, da Unidade Frontal e da Mesa de RM
- Confirmar que todos os conectores estão devidamente encaixados

**Não seguir estas instruções pode fazer com que o sistema não funcione adequadamente.**

#### *Manusear a Membrana de Paciente e o Gel Phantom de DQA*

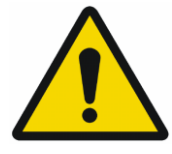

#### AVISO:

Não cumprir as instruções de Manuseamento da Membrana de Paciente e do Gel Phantom de DQA pode resultar na redução da qualidade das imagens, assim como fugas de água, contaminação cruzada, queimaduras, risco de electrocução e resultados falsos/incertos da DQA

*É recomendável usar equipamento de proteção pessoal (i.e., luvas) quando manusear estes acessórios. As Membranas de Paciente (com/sem antena) e o Phantom DQA destinam-se a ser utilizadas uma única vez.*

*Descarte as membranas, os Phantom DQA e as suas caixas de armazenamento (de acordo com as normas locais/institucionais) depois da conclusão de um tratamento.*

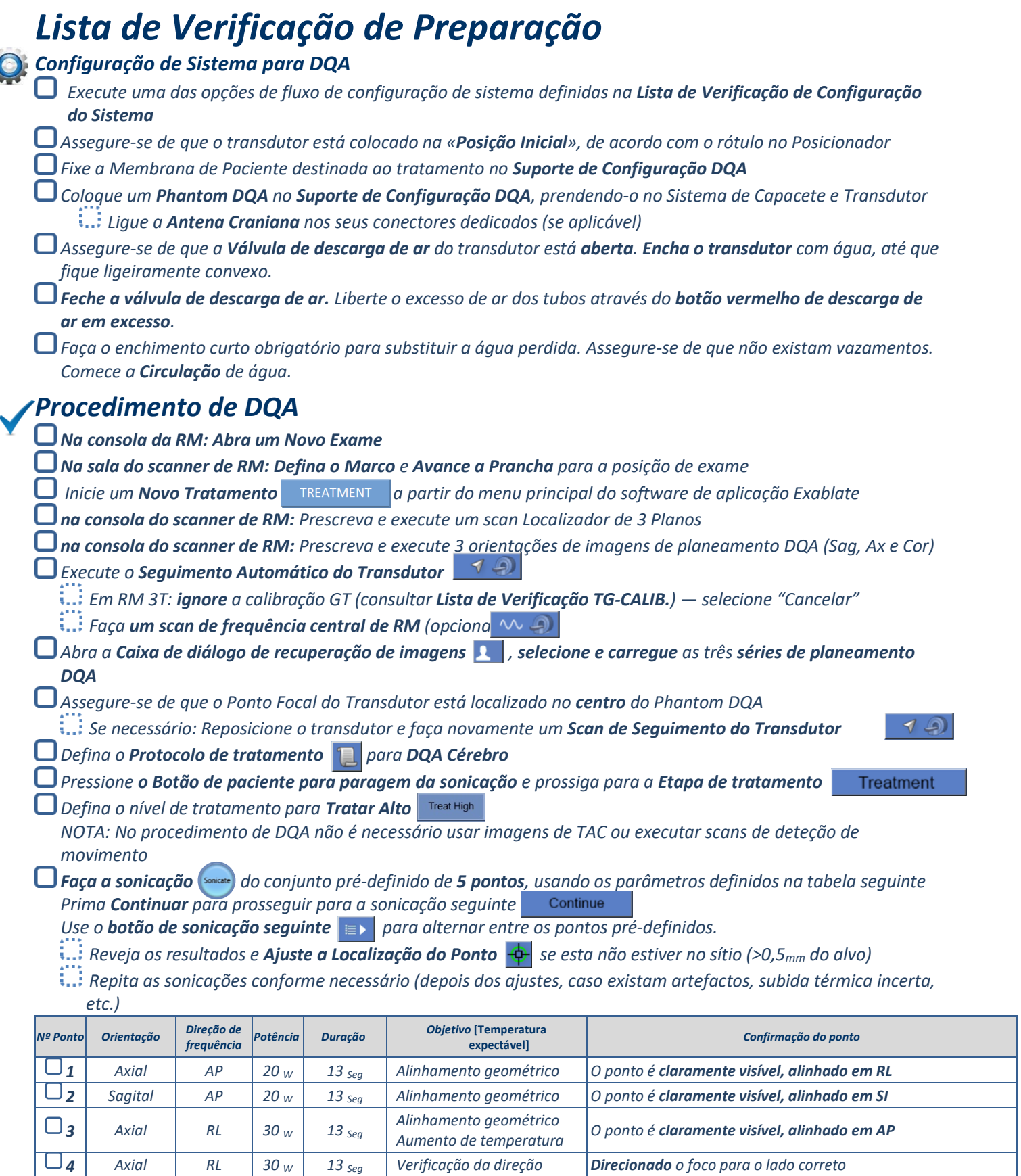

*Sair do tratamento e retornar ao ecrã de entrada, drenar a água do transdutor. Iniciar Desgaseificação* n

*Desconectar e secar a Membrana de Paciente e afastar o suporte de configuração do Phantom DQA*

*Inspecionar a superfície do transdutor quanto a fraturas ou detritos visíveis.*

*Manusear os acessórios conforme descrito na secção Manusear a Membrana de Paciente e o Gel Phantom de DQA.*

*<sup>5</sup>Axial RL 250W <sup>3</sup>Seg Controlo de Cavitação Confirmar Modulação de Potência Ativa/Paragem de* 

#### *Preparação do Paciente*

ξ₹

*Cavitação*

URAR *Assegure-se de que todos os acessórios INSIGHTEC necessários estejam disponíveis - Para um procedimento de tratamento:* 

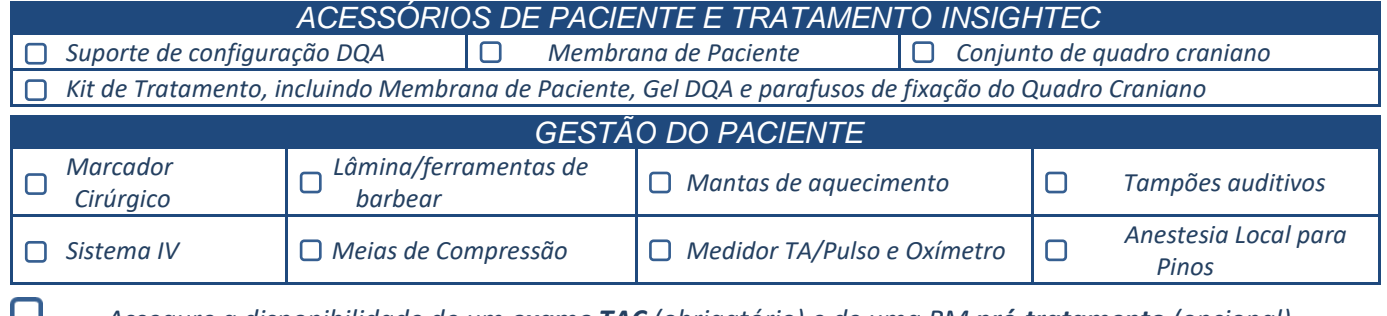

*Assegure a disponibilidade de um exame TAC (obrigatório) e de uma RM pré-tratamento (opcional) Prepare um Plano Pré-tratamento (com ou sem imagens de RM pré-tratamento)*

*Faça a Verificação de Qualidade Diária (DQA), conforme definido neste documento* 

*Assegure-se de que o sistema de água está em modo de desgaseificação ativo e que o transdutor está posicionado tão superiormente quanto possível.* 

#### *Preparação do Paciente*

*Confirme que o paciente foi barbeado e que o couro cabeludo foi limpo com álcool.*

*Assegure-se de que o sistema IV foi colocado.*

*Vista as Meias de Compressão ao paciente [recomendado]*

*Prepare o Quadro Craniano de forma a adaptar-se à anatomia do tamanho da cabeça do paciente com os acessórios/kits fornecidos* 

*Fixe o Quadro Craniano tão inferiormente quanto possível, acima das sobrancelhas*

*Coloque a Membrana de Paciente na cabeça do paciente, tão baixa quanto possível, na orientação correta:*

- *Membrana sem antena: lado dos parafusos|plástico para baixo (voltados para os pés do paciente)*
- *Membrana com antena: Assegure-se de que os conectores da Antena Craniana estão na localização correta, em função da posição da tomada da antena junto ao transdutor*

*Nota: em alguns casos, poderá ser necessário cortar a membrana de modo a ser adaptada ao paciente* 

#### **Posicionamento do paciente**

*Prepare a mesa para a chegada do paciente: colchões (cobrir com mantas), almofadas, mantas quentes, etc. Assegure-se de que o transdutor é posicionado superiormente e de que fica relativamente centrado ao longo do eixo A-P*

- *Traga o paciente para a sala de RM. Ajude o paciente na mesa*
- *Prenda o quadro à mesa e a membrana ao transdutor*
	- *Ligue a Antena Craniana nos seus conectores dedicados (se aplicável)*

*Coloque tampões auditivos e Óculos Espelhados (opcional), Cubra o paciente com Mantas de aquecimento Prenda os pés e o corpo do paciente com correias e use o suporte de pernas de paciente se necessário*

*Dê o botão de Paragem da Sonicação ao paciente*

*Mova o transdutor até à posição de tratamento estimada. Assegure-se de que existe espaço livre entre o paciente e o transdutor*

*Encha o transdutor com água, até que fique ligeiramente convexo (através do Ecrã de Controlo de Água ou do Controlador Remoto)*

*Feche a Válvula de Descarga de Ar. Liberte o excesso de ar dos tubos através do botão vermelho de descarga de ar em excesso.*

*Encha o restante em falta para substituir a água perdida. Assegure-se de que não existem vazamentos. Inicie a Circulação de Tratamento*

- *Minimize as pregas de ar na membrana, na zona de passagem do transdutor*
- *Assegure-se de que os cabos têm passagem livre e avance a prancha para a posição de exame*

#### *O paciente e o sistema Exablate estão agora prontos para o tratamento...*

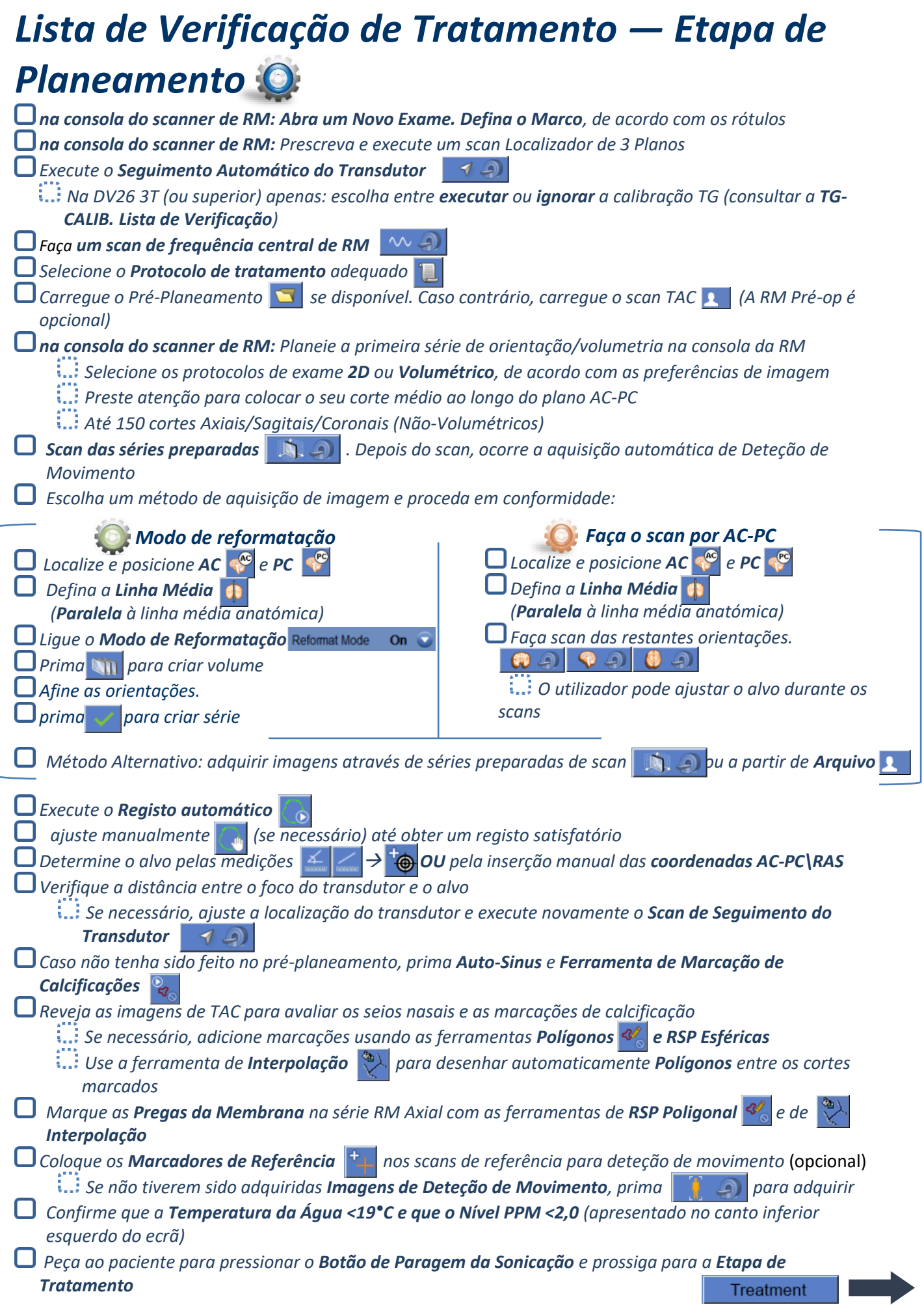

### **Lista de Verificação de Tratamento — Etapa de**

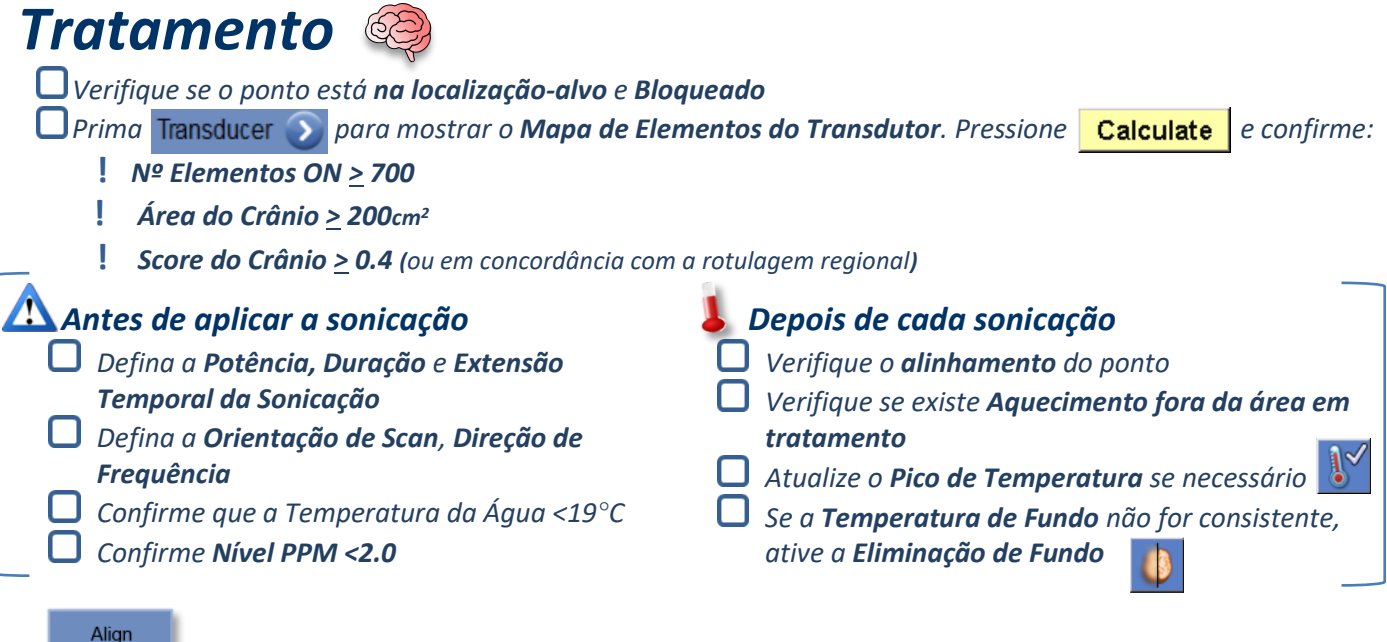

*Faça a sonicação e verifique a localização do ponto ao longo da direção da fase, mantendo a temperatura alvo sub-ablativa.*

*Verifique o alinhamento para todas as direções. Consulte a tabela para referência:* 

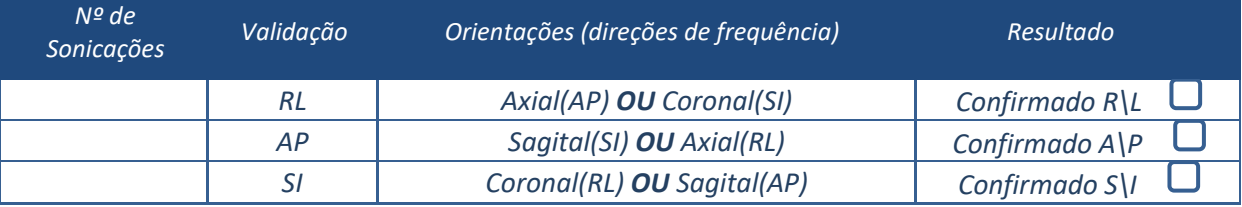

 $\dddotsc$  *Se o ponto estiver desalinhado, use a Ferramenta de Geo-Ajuste*  $\frac{1}{\sqrt{2}}$  *para marcar o centro do ponto* 

**!** *Continue para o nível seguinte apenas depois de o ponto estar claramente visível e alinhado em TODAS as orientações*

Verify

*Prossiga para a etapa de verificação. Ajustes acumulados [mm]: RL: \_\_\_\_\_\_ AP: \_\_\_\_\_\_ SI: \_\_\_\_\_\_. Aumente gradualmente as energias em 10%-25% até alcançar a temperatura de ~50°C*

*Avalie o Paciente antes de prosseguir para "Tratar Baixo*

**Treat Low Treat High** 

*Aumente gradualmente as energias em 10%-25% até alcançar o efeito e temperaturas de lesão permanente Se necessário, ajuste a Localização do Alvo*

#### *Pós-Tratamento*

*Abra a Válvula de Descarga de Ar no topo do Transdutor e Drene a água do Transdutor.*

- *Desligue a Antena Craniana (se aplicável), Solte e manuseie a Membrana como definido no final da Lista de Verificação de Configuração, mova o transdutor tão superiormente quanto possível.*
- *Solte o Quadro Craniano da Base, retire o paciente da mesa e remova o Quadro Craniano.*
- *Faça a limpeza como definido na Lista de Verificação de Procedimentos de Limpeza ou, em maior detalhe, no capítulo de Limpeza e Desinfeção do Manual de Operador.*
- *Depois da limpeza, drene o transdutor, descarte a água drenada e desligue o sistema.*
- *Verifique a disponibilidade de um Phantom DQA e de uma Membrana de Paciente para o próximo tratamento.*

CONFIG PREPARAR | TRATAR | L**IMPAR** | CALIB-GT

#### *O Procedimento de Limpeza do Exablate Requer:*

- *Desinfetante de tanque de água - 75 mL de hipoclorito de sódio (CAS Nº 7681-52-9) 4,00% - 4,99%*
- *Toalhitas de Limpeza e Desinfeção contendo 0,2 - 0,4% de cloreto de benzalcónio (CAS Nº 8001-54-5)*

#### *Modos de Funcionamento do Sistema de Água*

*Manuseie a Membrana de Paciente como definido no final da Lista de Verificação de Configuração* 

- *Assegure-se de que o transdutor esteja vazio e de que a água usada durante o procedimento foi descartada*
- *Encha o Reservatório do Sistema de Água (Tanque) com ~20 litros de água de osmose inversa limpa*

*No ecrã principal do sistema de água, prima o nº 3 para a opção de Limpeza (Figura 1A). Aparecer-lhe-ão dois temporizadores: Primeiro temporizador: tempo de limpeza do tanque de água; Segundo temporizador: Tempo de limpeza do transdutor (Xd).*

*Pressione o botão «Circ» no ecrã de Limpeza para iniciar a operação de limpeza do tanque (Figura 1B).*

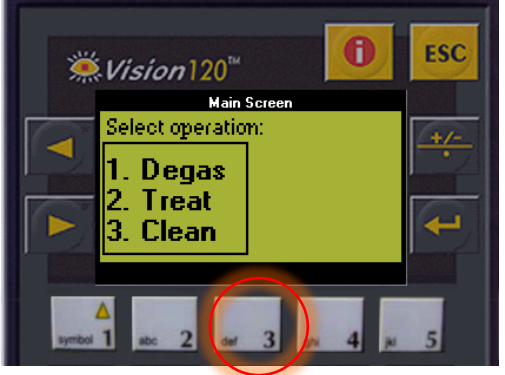

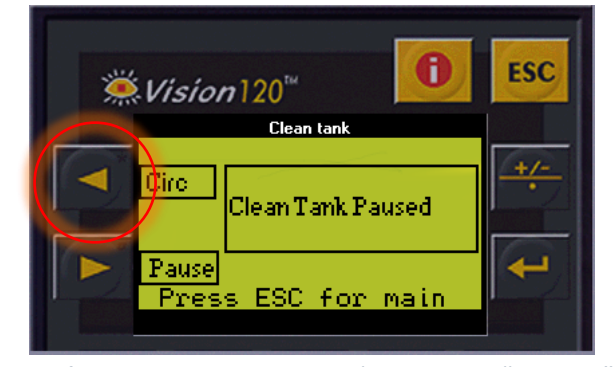

 *fig. 1A: Ecrã do sistema de água: Menu principal fig. 1B: Ecrã do sistema de água: Menu "Limpeza"*

- *Espere 15 minutos até que o primeiro temporizador termine. Entretanto, verifique se a mesa de tratamento está ligada ao sistema de água*
- *Monte a Membrana de Paciente no Suporte de Configuração DQA (sem um Phantom DQA)*
- *Prenda o Setup de suporte DQA à mesa e sele o transdutor*
- *Quando o primeiro temporizador terminar (o ecrã do posto de trabalho apresentará 00:00), preencha a interface do transdutor com a água já preparada. Pressione o botão «Circ» novamente para dar início ao temporizador «Limpar Xd».*
- *Aguarde 16 minutos pelo ciclo de limpeza do transdutor.*
- *Quando os temporizadores chegarem ao fim, drene a água do transdutor.*
- *Desligue o posto de trabalho Exablate.*
- *Descarte a água do tanque água de 20 litros de acordo com as normas locais.*
- *Deixe o tanque aberto e em posição invertida para que seque.*
- *Remova a membrana da interface de suporte do Phantom DQA da interface transdutor-paciente.*
- *Acessórios de uso único: Descarte de acordo com as normas locais.*

#### *Limpar o Transdutor*

*Antes e depois de cada ciclo de limpeza, limpe a superfície interna do transdutor e da membrana de paciente com toalhitas de desinfeção e limpeza. Não aplique pressão na superfície do Transdutor. Inspecionar a superfície do transdutor quanto a fraturas ou detritos visíveis.* 

**Depois do tratamento, coloque a capa protetora para cobrir a superfície do Transdutor** 

**LIMPAR** CALIB-GT

CONFIG PREPARAR TRATAR

### *Lista de Verificação de calibração GT*

CONFIG PREPARAR TRATAR LIMPAR

*Nota: Aplicável Apenas a Scanners RM GE de 3T a correr DV26 ou superior*

*Execute uma vez por tratamento (depois do localizador 3D), para melhorar a qualidade da imagem.* 

CALIB-GT

*Depois de fazer scan, Duplique e Edite o scan de localizador 3D no ecrã da consola de RM*

*Pressione o botão GRx para chamar a barra de ferramentas Graphic Rx:* 

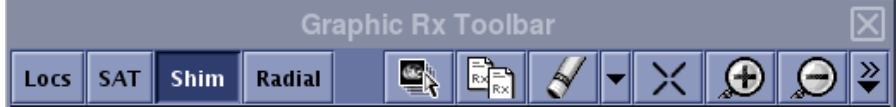

*Assegure-se de que o localizador 3D é mostrado no ecrã da RM como fundo de planeamento*

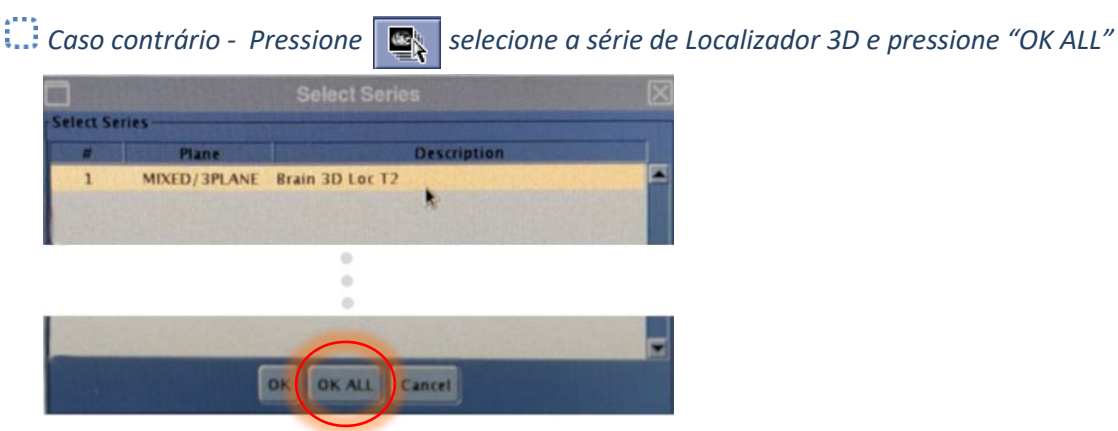

*Pressione Shim e clique numa das janelas de imagem para mostrar a grelha volumétrica local Shim:*

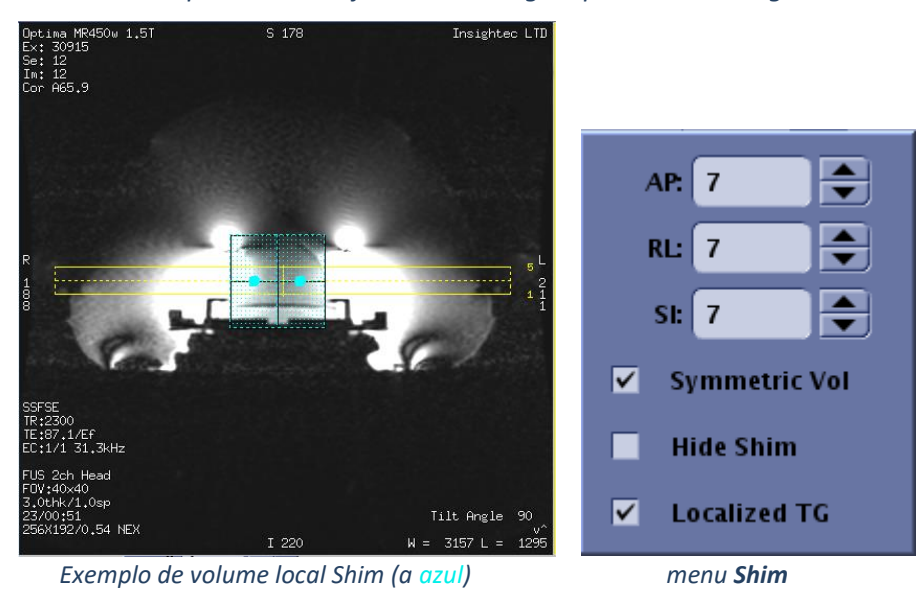

*No menu Shim, ative a GT Localizada (obrigatório)*

*Arraste o Volume Shim para que fique relativamente centrado ao redor da área alvo*

*Defina o tamanho do volume ao longo de cada direção para 7-9. Assegure-se de que todo o volume fica dentro de tecido cerebral.*

*Ativar o "Vol Simétrico» permite mudar o tamanho de volume Shim mais rapidamente Guarde a série e prossiga com o fluxo de tratamento no Posto de Trabalho FUS*